## **Step-by-step outline for updating the QBOT V3/QBOT V3 Pro app**

Before proceeding, visit the app Settings (yellow button on homescreen), and take a screenshot of the settings. After updating the app, confirm the Settings are correct, reset them to your specifications if necessary.

- 1. From the tablet homepage (circle icon on the border of your tablet), press the Settings/Gear icon and
	- 1. turn Airplane Mode OFF
	- 2. turn Wifi ON
- 2. Go back to the tablet homepage (circle icon)
- 3. Press the Google PlayStore or Amazon Appstore icon to open the app
	- 1. login to your account
	- 2. locate your purchased apps
	- 3. update the QBOT V3/QBOT V3Pro app and any others that show as needing to update
- 4. Go back to the tablet homepage
- 5. Turn off/reboot your tablet this is not simply pressing the power button, rather you need to completely powerdown your tablet to reboot. Some tablets have you 'press-and-hold' the power button and then 'slide' the slider to confirm you wish to reboot.
- 6. Cycle the power on your QBOT Head (turn power off then on)
- 7. From the tablet homepage, press the Settings/Gear icon to set things the way you want them for QBOT Quilting:
	- 1. **turn Wifi OFF**
	- 2. **turn Airplane Mode ON**
	- 3. **turn Bluetooth ON**
- 8. Press the QBOT V3/QBOT V3 Pro app icon to open the app
- 9. Press the yellow "Connect" button to reestablish the connection between the QBOT Head and the tablet/app
- 10. Press the yellow "About" button to confirm the app version has been updated

If you have a dedicated tablet (using it for QBOT quilting only), you will always be quilting with these tablet settings:

- 1. **Wifi OFF**
- 2. **Airplane Mode ON**
- 3. **Bluetooth ON**

As a result of these tablet Settings, you have eliminated any unwanted, outside network/communications interference. But also as a result of these settings, your tablet can never 'automatically' check for updates. You will need to manually do this - repeating the above outline.

*How will you know when to update the QBOT V3/QBOT V3 Pro app?* Visit our Support/FAQ page to see the current app versions.

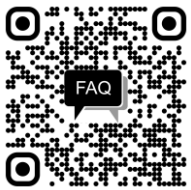